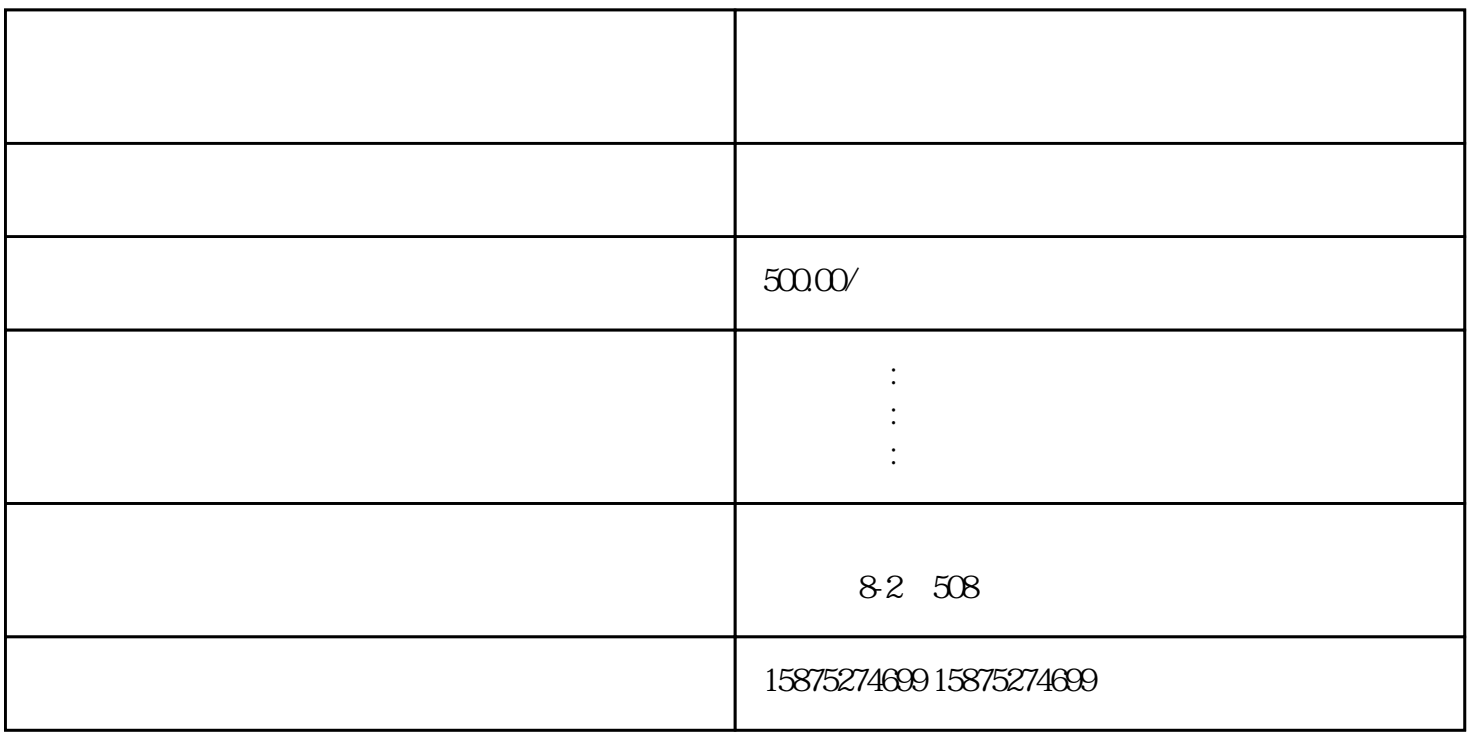

PS: the two states of the two states of the two states of the two states of the two states of the two states of the two states of the two states of the two states of the two states of the two states of the two states of th

word and  $\mathbf{w}$ 

 $\mathbf w$  word word2007 word word word word word word word we

word

 $S$ 

1 word word

 $2 \n\begin{array}{cc} \n\text{R} \\
\text{R} \\
\text{R} \\
\text{R} \\
\text{R} \\
\text{R} \\
\text{R} \\
\text{R} \\
\text{R} \\
\text{R} \\
\text{R} \\
\text{R} \\
\text{R} \\
\text{R} \\
\text{R} \\
\text{R} \\
\text{R} \\
\text{R} \\
\text{R} \\
\text{R} \\
\text{R} \\
\text{R} \\
\text{R} \\
\text{R} \\
\text{R} \\
\text{R} \\
\text{R} \\
\text{R} \\
\text{R} \\
\text{R} \\
\text{R} \\
\text{R} \\
\text{R} \\
\text{R} \\
\text{R$  $12 \t 12 \t 1.5$ 

 $3$ 

 $4\,$ 

 $5$  word  $\ldots$ 格式】-【编号】。

 $6 \qquad ...$ 

 $7$ 

 $8$  and  $4$  and  $\frac{1}{2}$  and  $\frac{1}{2}$  $\frac{1}{2}$  and  $\frac{1}{2}$  and  $\frac{1}{2}$  a

9 """, "

10 word  $\ddotsc$  $ctrl+a +c$ 

 $11$ 

12、根据上述步骤,可以解决word文档中所有标题的设置问题。大家可以轻松做出任意级数的标题格式

 $\frac{2}{1.5}$ 

word "Electronic State At the Second State At the Second State At the Second State At the Second State At the S  $1$ 

 $2<sub>0</sub>$ 

 $3\,$ 

4 word

1 word

 $\overline{2}$ 

进入【表格工具】-【布局】进行修改,点选相对应的格式即可修改好表格。

 $2<sub>l</sub>$ 

通过【格式】-【快捷键】,给表格居中格式设置快捷键,方法与给标题设置快捷键完全一致。

 $3<sub>3</sub>$ 

4 word

 $3$ 

 $5<sub>5</sub>$ 

 $\blacksquare$ 

1、首先鼠标双击word文档页面顶部,即可进入页眉页脚修改界面,添加你想在页眉表达的文字,然后修

 $1.5cm - 2.5cm$ 

格式】-【快捷键】,给插图格式设置快捷键,方法与给标题、表格居中设置快捷键完全一致。

 $2$ 

 $3 \quad - \quad - \quad$ 

格式要求:上:2厘米

左:2.5厘米

右:2厘米

下:2厘米

 $2 \text{A}4$  and  $4 \text{A}3$  $0-0.5cm$ 

 $1$ 

 $A3 \qquad A4 \qquad A3 \qquad A4$ 

 $\mathbf w$  word

 $\mu$  $\overline{\mathcal{D}}$  2 and  $\overline{a}$ , and  $\overline{a}$ , and  $\overline{a}$ , and  $\overline{a}$  and  $\overline{a}$  and  $\overline{a}$ 

 $1$  and  $1$  and  $1$  and  $1$  and  $1$  and  $1$  and  $1$  and  $1$  and  $1$  and  $1$  and  $1$  and  $1$  and  $1$  and  $1$  and  $1$  and  $1$  and  $1$  and  $1$  and  $1$  and  $1$  and  $1$  and  $1$  and  $1$  and  $1$  and  $1$  and  $1$  and  $1$  and  $1$  a

 $2$ 

 $3 \mod 3$  word

 $4<sub>a</sub>$  $\mathfrak{m}$ 

 $6 \longrightarrow 1$ 

7、目录自动生成后,对"目录"两个字可进行居中处理,并在中间加1-2个空格使其美观。

 $3$  word word  $\sim$ 

 $\alpha$  and  $\alpha$  and  $\alpha$   $\frac{a}{\sqrt{a}}$  and  $\frac{a}{\sqrt{a}}$  $\frac{u}{\sqrt{t}}$ , and  $\mathcal{R}$  , and  $\mathcal{R}$  , and  $\mathcal{R}$  , and  $\mathcal{R}$  is obtained  $\mathcal{R}$  , and  $\mathcal{R}$  and  $\mathcal{R}$  and  $\mathcal{R}$  and  $\mathcal{R}$  and  $\mathcal{R}$  and  $\mathcal{R}$  and  $\mathcal{R}$  and  $\mathcal{R}$  and  $\mathcal{R}$  and  $\mathcal{R}$  and  $\mathcal$ 

 $\mu$  , and  $\mu$  $1$ 

2、给要录制的"宏"起个名字,然后将其制定至标书模板文档。(不然会容易把Normal模板弄坏),完

 $3 \nightharpoonup$ 

 $5$  –  $\overline{\phantom{a}}$  $"$  + " $"$ 

被"宏"记录下来,后整合起来变成你刚刚设置的快捷键。操作如下图所示:

 $4 \,$